**Aspect BIM Content Library Access Guide**

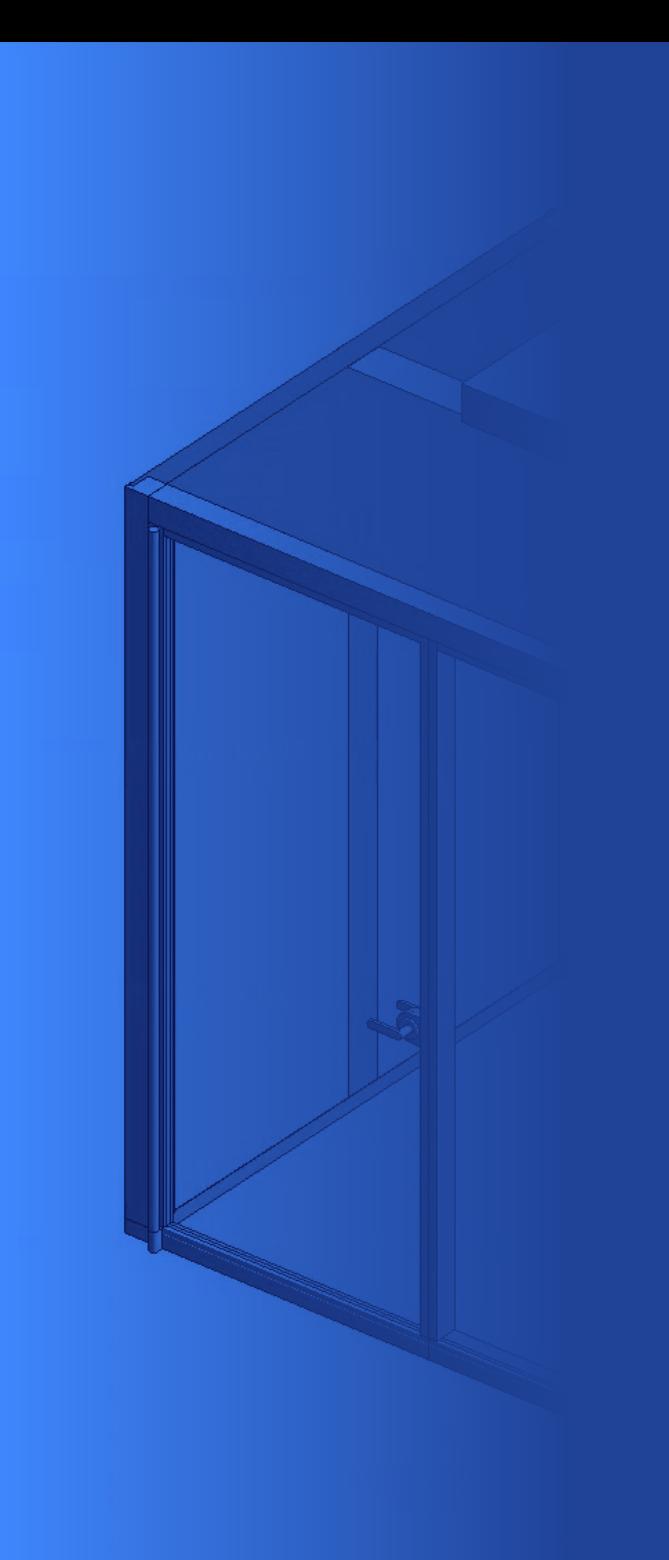

# **Step 1**

## ACCESS

To access Aspect's BIM Content Library please follow the link below:

**https://aspectfurniture.com/bim-content**

A direct link to this page is also accessible at the foot of our website homepage.

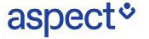

Spaces

About us

Products

 $AUINZ$  f  $\odot$  in  $\odot$ 

## **High-quality BIM** content

DOWNLOAD ALL [4]

Contact us

Our work

**News** 

Search Q

Aspect Furniture Revit families have been created to a consistent, high standard with the objective of finding a balance between complexity of use, functionality, documentation output, file size and performance in a Revit project environment

CONTACT US  $\Box$ 

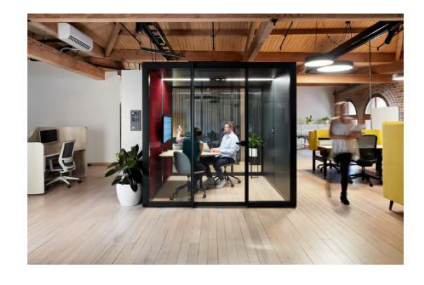

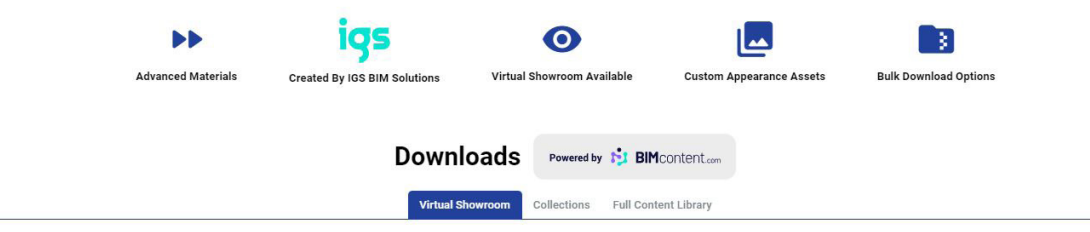

#### **Virtual Showroom**

A Revit project file (.RVT) with families / types laid out for efficient browsing and preformatted for QA rowww. of content 2D / 3D views and family data.

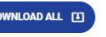

## CONTENT CATEGORIES

Once on the BIMContent landing page, scroll to the Downloads section where you can choose to either access the Virtual Showroom, Collections, or browse all individual Revit files in the Full Content Library by clicking on the tab for each section.

If you would like to download our complete collection simply click the blue **Download All** tab on the right.\*

For individual downloads, please follow the instructions given on the next page.

#### **\*Please note**

If this is your first time accessing our BIM Content library, you will first need to register and login (See Step 4).

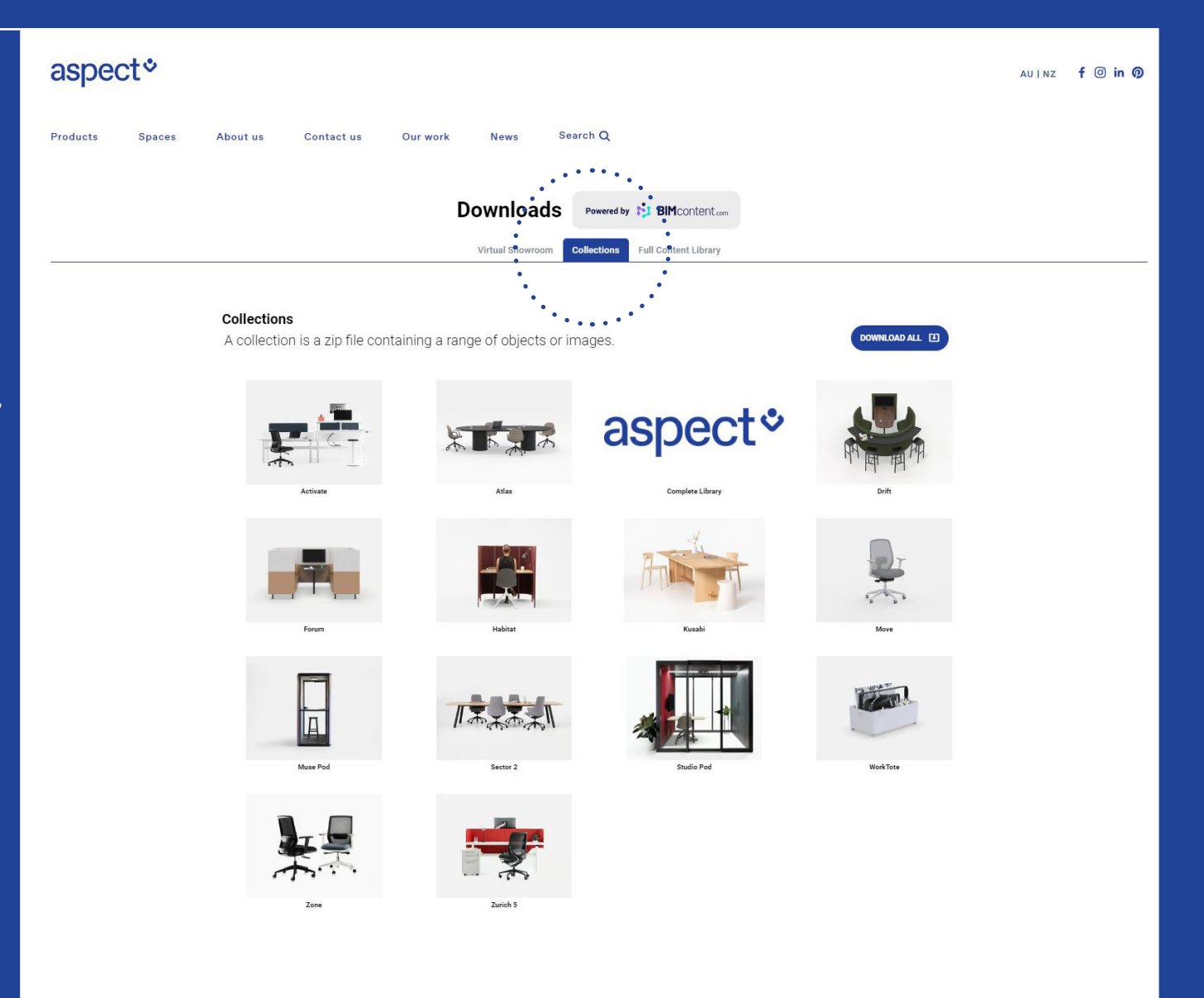

# **Step 3**

## DOWNLOADS

To download an individual file, product collection or the entire showroom, click on the blue **Download** tab.

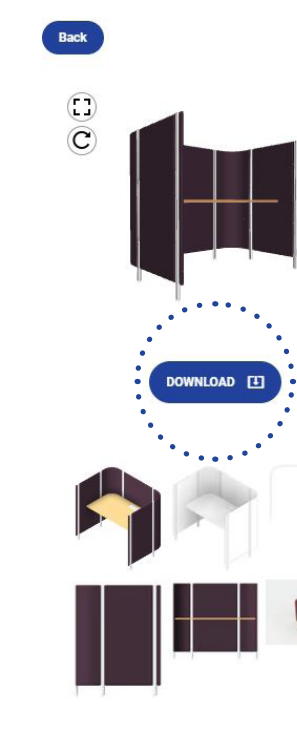

## OfficePod Workspace AspectFurniture Habitat Open

In a world where attention is being diverted at every turn, the need for flexible zones and micro-environments in the workplace is becoming ever more important. The Habitat system is a light, flexible and modular working system that can be expanded and quickly changed to accommodate a range of office needs and the working styles of those that work in them.

Show Less ^

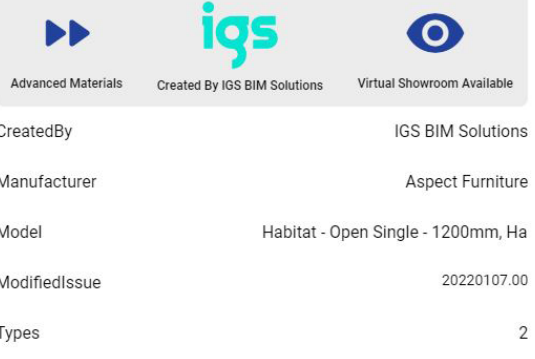

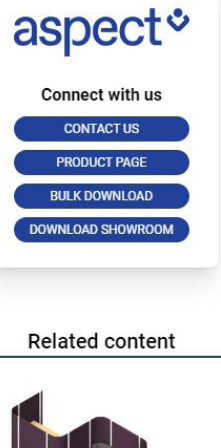

 $\mathbf{r}$ 

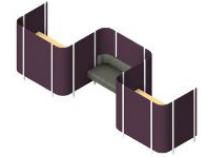

OfficePod Workspace AspectFurniture Habitat Open SideToSide Seat ThreeBay

..........

## ACCOUNT REGISTRATION & DOWNLOAD FORMATS

A pop-up window will appear with various file formats to choose from. These include Revit and AutoCAD (DWG) files along with zip files containing Product Images and Materials.

**Please note that file downloads are only accessible via login.**

If this is your first time accessing our BIM Content library, please click on the **[Login | Register]** tab at the top of the pop-up window to create a new account.

A one-time verification will be sent to your nominated email account, after which you will be able to easily login and download content.

For any issues or queries, please contact our support team for assistance.

New Zealand: 0800 323 220 info@aspectfurniture.com

Australia: +61 2 9929 2200 infoau@aspectfurniture.com

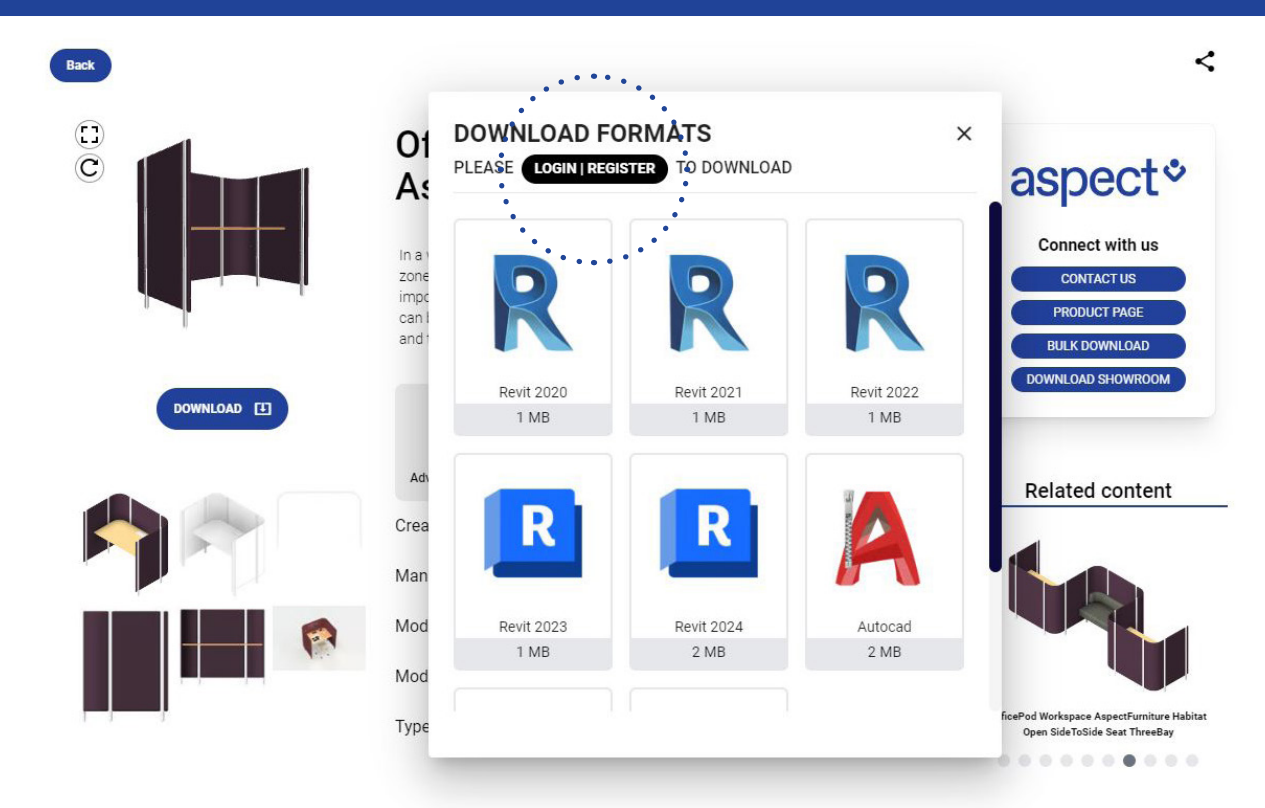